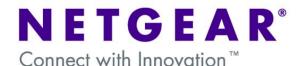

# Configure the correct IP ranges to enable a VPN Firewall to work in conjunction with an existing Router.

This document describes the steps to undertake in configuring an existing router to work in conjunction with a VPN Firewall (for example FVX538v1/v2, FVS318, FVS336G, FVG318, FVS338).

The document is to be considered as a guideline and the User will need to adapt the information provided to his/her specific requirements.

#### **Table of Contents**

| Existing connection to the Internet                                                    | . 2 |
|----------------------------------------------------------------------------------------|-----|
| Considerations when introducing a VPN Firewall in the existing setup                   | . 2 |
| - A network including the Firewall LAN and all the LAN devices behind the VPN Firewall | . 2 |
| - A network including the Firewall WAN and the Router LAN interfaces                   |     |

#### **Existing connection to the Internet**

It is assumed that the User already has a setup that allows a connection to the Internet as per below diagram:

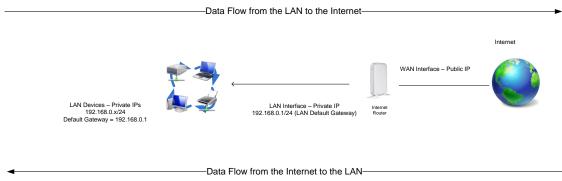

Diagram 1

In the Diagram 1 scenario we have an Internet router configured to access the Internet, with the LAN devices working on the range 192.168.0.x (where x can have a value from 2 to 254).

This is a scenario where single-NAT (Network address translation) takes place.

## Considerations when introducing a VPN Firewall in the existing setup

When introducing a VPN Firewall (router) some considerations will need to be made with Regards to the configuration of different IP ranges.

The User will be presented with the following generic scenario:

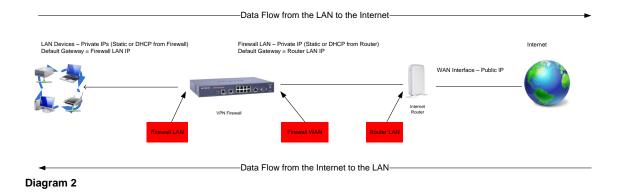

Effectively having two different networks to configure:

- A network including the Firewall LAN and all the LAN devices behind the VPN Firewall

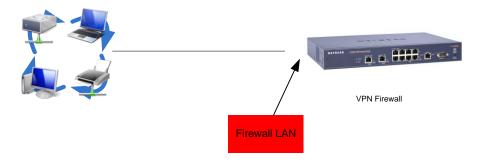

- A network including the Firewall WAN and the Router LAN interfaces

Firewall LAN – Private IP (Static or DHCP from Router) Default Gateway = Router LAN IP

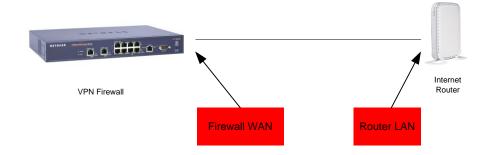

Due to the nature of routing – the IP ranges used in each of the two networks has to be unique and dependant on the subnet mask used.

The User has therefore two options:

#### Reconfiguration - Option 1

Maintain the exiting setup on the **Router LAN** interface (in this example with IP 192.168.0.1 and subnet mask 255.255.255.0) and configure:

- The Firewall WAN Interface with an IP address in the same range (for example 192.168.0.2 and subnet mask 255.255.255.0, and default gateway 192.168.0.1 (matching the Router LAN address)
  - The DNS servers (primary and secondary) will be configured depending on the User's requirement either to be the **Router LAN** address or the Public DNS IPs obtained by the ISP
- The Firewall LAN Interface with a private IP address in any range except the range already used (in this case 192.168.1.1 will be used with subnet mask 255.255.255.0)
- The LAN devices will be configured either statically with an IP address in the range 192.168.1.x with subnet mask 255.255.255.0 and default gateway 192.168.1.1 (matching the Firewall LAN address) or dynamically to receive DHCP settings from the Firewall

The obtained network will show as:

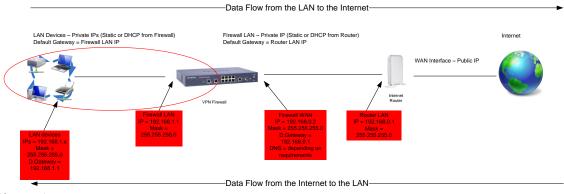

Diagram 3

## Reconfiguration - Option 2

The user might require to maintain the current range of address used on the **LAN devices** (see Diagram 1) on the new LAN – the **Firewall LAN**.

In this case the following configuration will need to take place:

- The Router LAN Interface will be configured with an IP address in a different range than the previously used one (192.168.1.1/24 as per Diagram 1).
  For example the Interface will be configured with an IP address as 192.168.1.1 with subnet mask 255.255.255.0.
- The Firewall WAN Interface will be configured with an IP address enabling it to communicate with the new Router LAN interface IP.
  For example 192.168.1.2 and subnet mask 255.255.255.0, and default gateway 192.168.1.1 (matching the Router LAN address)

The DNS servers (primary and secondary) will be configured depending on the User's requirement either to be the **Router LAN** address or the Public DNS IPs obtained by the ISP

- The **Firewall LAN** Interface with a private IP address in any range except the range already used between the **Firewall WAN** and **Router LAN** (in this case 192.168.0.1 will be used with subnet mask 255.255.255.0)
- The LAN devices will be configured either statically with an IP address in the range 192.168.0.x with subnet mask 255.255.255.0 and default gateway 192.168.0.1 (matching the Firewall LAN address) or dynamically to receive DHCP settings from the Firewall

In this scenario therefore the IP range 192.168.0.x which was used in the network between the **Firewall WAN** and **Router LAN** has now been shifted to the network between the **Firewall LAN** interface and the **LAN devices**.

## The obtained network will appear as:

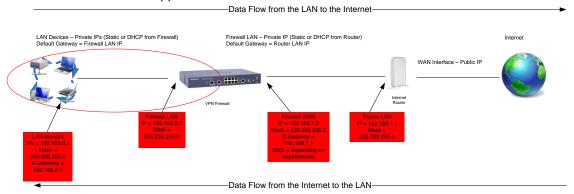

Diagram 4